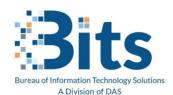

## Workforce Enablement Office Message Encryption (OME)

State of Connecticut Executive Branch: Office Message Encryption (OME) for E-Mail Single Sign On

## Single Sign On Option (Yahoo, Gmail)

Pre-Requisite: You have received a secure mail from the State of Connecticut Executive Branch (Ct.Gov) to a non-ct.gov email account.

**Step One**: Open the email from the State of Connecticut employee. Click on "Read Secure Message".

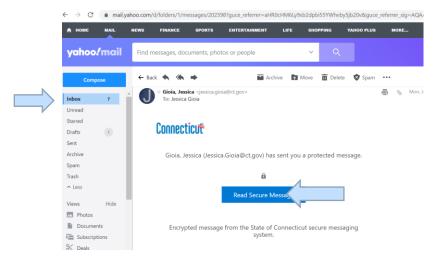

**Step Two**: A new browser window opens. Click "Sign in with a Yahoo Id".

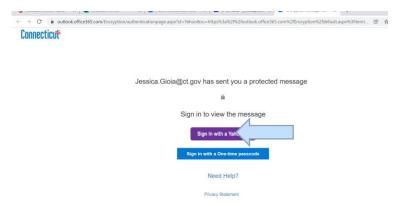

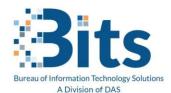

## Workforce Enablement Office Message Encryption (OME)

<u>Step Three</u>: In the browser window you are presented with the screen to allow Protected Message viewer access. Click **Agree** 

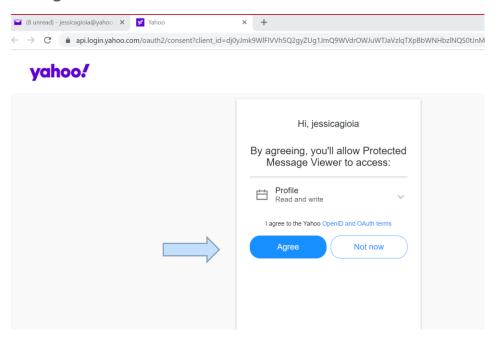

<u>Step Four</u>: You are now presented with the Secure Message from the State of Connecticut.

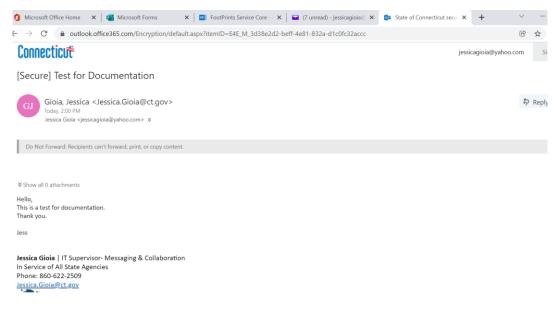

--End of Document--